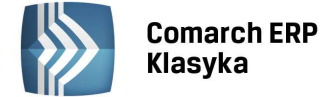

## **Serwer Wydruków Graficznych dla Comarch ERP Klasyka**

Od kilku lat obserwujemy pojawianie się na rynku coraz większej ilości drukarek, które posiadają ograniczenia uniemożliwiające wydruk z systemu DOS oraz, co za tym idzie, z programów opartych o ten system. Ograniczenia te polegają na stosowaniu w drukarkach graficznego interfejsu wydruku (w DOS zastosowany jest interfejs tekstowy), którego cechy skutecznie uniemożliwiają wydruk w trybie tekstowym. Interfejs ten określany przez producentów jako GDI, pozwala na uzyskanie poprawnych wydruków tylko w programach opartych o system Windows. Drugim ograniczeniem jest we współczesnych drukarkach zastosowanie złączy USB, które nie są obsługiwane w DOS, a tym samym nie mogą być zastosowane w aplikacjach opartych o ten system. W ostatnim czasie zaczynają pojawiać się również drukarki, które producenci przedstawiają jako obsługujące DOS, lecz w ograniczonym zakresie – np. nie można stosować w nich niektórych kodów sterujących, co w praktyce sprowadza się do uniemożliwienia uzyskania w programach **Comarch ERP Klasyka** sporej ilości poprawnych wydruków.

Mając na uwadze wszystkie powyższe ograniczenia firma Comarch zaczęła poszukiwać rozwiązania, które zapewniłoby możliwość drukowania z aplikacji **Comarch ERP Klasyka** na wszystkich rodzajach drukarek. W Upgrade 2003 zaproponowaliśmy rozwiązanie, które pozwala generować wydruki w trybie graficznym za pośrednictwem własnego programu Comarch o nazwie Serwer Wydruków Graficznych dla **Comarch ERP Klasyka** (RpWinKla.exe). Rozwiązanie to polega na zastosowaniu do drukowania z programów **Comarch ERP Klasyka** dodatkowego programu Windows'owego, który wydruki z **Comarch ERP Klasyka** generuje poprzez przygotowane specjalne wzorce (pliki .txr). Rozwiązanie to wymaga przygotowania dla każdego dostępnego w **Comarch ERP Klasyka** wydruku wzorca.

Upgrade 2004 przynosi nowe rozwiązanie w zakresie wydruków w trybie graficznym: rozwiązanie to polega na możliwości konwersji każdego generowanego wydruku tekstowego na wydruk graficzny i drukowaniu go przez aplikację Windows. Do tego celu wykorzystujemy darmowy program Acrobat Reader (w wersji 4.0 lub nowszy) produkowany przez firmę Adobe Do konwersji wydruków tekstowych na graficzne wykorzystujemy nowszą wersję programu Serwer Wydruków Graficznych dla **Comarch ERP Klasyka**, który powinien działać zawsze w tle. Technicznie operacja wydruku graficznego polega na konwersji pliku z wydrukiem tekstowym przygotowanym przez program **Comarch ERP Klasyka** na plik w ormacie PDF, który następnie jest otwierany i drukowany przez Adobe Acrobat Reader na drukarce ustawionej w systemie Windows jako domyślna.

Dla uzyskania prawidłowych wydruków graficznych konieczne jest zainstalowanie programu Serwer Wydruków Graficznych dla **Comarch ERP Klasyka** oraz poprawne ustawienie parametrów konfiguracyjnych.

Instalacja Serwera Wydruków Graficznych dla **Comarch ERP Klasyka** odbywa się z płytki dostarczonej przez Comarch, zawierającej również najnowsze wersje wszystkich programów **Comarch ERP Klasyka**. Po zainstalowaniu i uruchomieniu programu, na pulpicie Windows, w prawym dolnym rogu ekranu, w tzw. zasobniku systemowym

pojawi się ikona . Klikając w nią prawym klawiszem myszki uzyskujemy dostęp do menu kontekstowego:

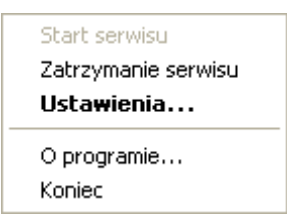

Kolejne pozycje tego menu wykonują odpowiednio:

- Start serwisu uruchomienie zatrzymanego działania serwisu wydruków.
- Zatrzymanie serwisu przerwanie działania serwisu wydruków, bez jego całkowitego wyłączenia.
- Ustawienia... dostęp do konfiguracji.
- O programie… informacje o programie Serwer Wydruków Graficznych dla **Comarch ERP Klasyka**.
- Koniec zatrzymanie i całkowite wyłączenie programu.

Ustawienia programu Serwer Wydruków Graficznych dla **Comarch ERP Klasyka** prezentowane są na ekranie poniżej:

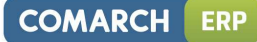

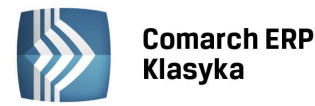

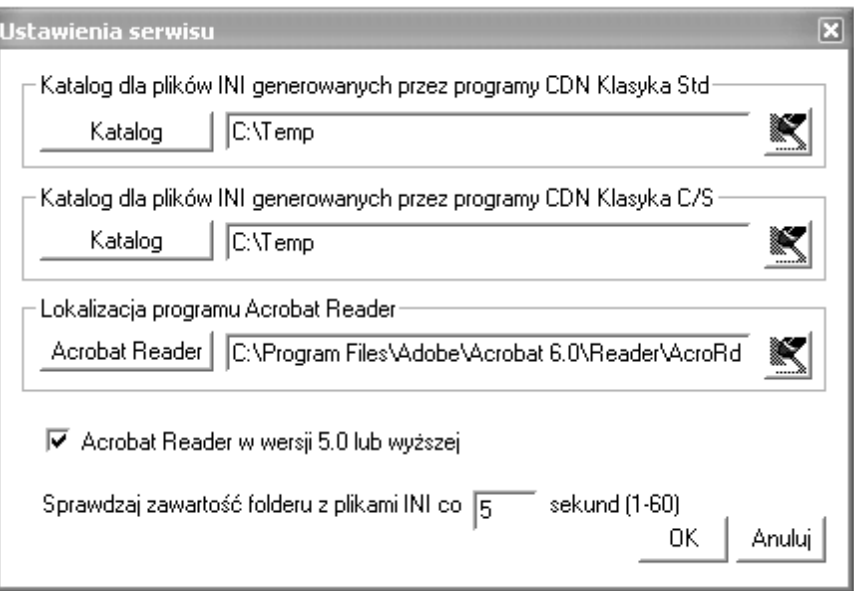

Poszczególne parametry oznaczają:

- Katalog dla plików INI generowanych przez programy **Comarch ERP Klasyka** Std w tym miejscu określamy ścieżkę dostępu do katalogu, w którym programy **Comarch ERP Klasyka** w wersji standardowej (czyli FPP, FA, KP, KH, PL, PIK) będą składować pliki zawierające definicje wydruków graficznych. Z tego samego katalogu pobierał je będzie Serwer Wydruków Graficznych dla **Comarch ERP Klasyka**. Z tego powodu wskazania serwisu wydruków i programu **Comarch ERP Klasyka** powinny być identyczne.
- Katalog dla plików INI generowanych przez programy **Comarch ERP Klasyka** C/S– jak wyżej, z tym, że parametr dotyczy programów Client/Server, a więc FPP C/S, KH C/S oraz PIK C/S.
- Lokalizacja programu Acrobat Reader program ten jest wykorzystywany przez programy **Comarch ERP Klasyka** do generowania wydruków graficznych.W powyższych przypadkach wciśnięcie klawisza lub **Acrobat Reader** uruchamia okno dialogowe, pozwalające wybrać lokalizację na Katalog

dysku. Użycie klawisza obok wybranego parametru powoduje wymazanie aktualnych ustawień.

- Acrobat Reader w wersji 5.0 lub wyższej parametr zaznaczają użytkownicy posiadający zainstalowany na dysku program Acrobat Reader w wersji 5.0 lub wyższej. Z płytki dostarczanej przez Comarch istnieje możliwość zainstalowania Acrobat Reader'a w wersji 4.0 (w takim przypadku parametru nie zaznaczamy).
- Sprawdzaj zawartość folderu z plikami INI co … sekund ustawiamy czas w sekundach, określający częstotliwość sprawdzania przez serwis wydruków folderu z plikami INI. W praktyce sprowadza się to do określenia opóźnienia, z jakim generowane są wydruki. W parametrze tym możemy ustawić wartości od 1 do 60.

W programie **Comarch ERP Klasyka** dodatkowo konieczne jest również ustawienie parametrów związanych z wydrukami graficznymi. Znajdują się one w ustawieniach każdego programu **Comarch ERP Klasyka** (klawisze <Ctrl>+<F9> z menu głównego) w sekcji Wydruki graficzne. Konfiguracja zawiera obecnie jeden parametr:

 Katalog plików INI – ustalamy ścieżkę dostępu do katalogu, do którego generowane będą przez program pliki .ini służące do wydruku przez program Serwer Wydruków Graficznych dla **Comarch ERP Klasyka** (RpWinKla.exe).

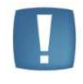

**Uwaga**: Ścieżka do plików INI musi być identyczna zarówno w ustawieniach Serwera Wydruków Graficznych dla **Comarch ERP Klasyka** jak i w konfiguracji programu **Comarch ERP Klasyka**.

Dodatkowo w liście portów, na które generowane mogą być wydruki, umieszczono opcję PDF, oznaczającą wydruk graficzny za pośrednictwem programu Acrobat Reader. Opcję tą w definicji parametrów wydruku można ustawić na stałe lub wybierać przed samym wydrukiem jeśli zamiast portu do wydruków ustawimy znaki '????'.

Wydruk graficzny za pomocą programu Acrobat Reader wymaga zainstalowania w systemie programu Acrobat Reader firmy Adobe w wersji 4.0 lub nowszej. Jest to program bezpłatny – można go pobrać w Internecie ze strony

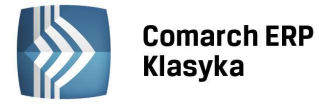

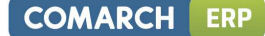

producenta (www.adobe.com) lub zainstalować bezpośrednio z płytki Upgrade 2004. Przy prawidłowo ustawionej konfiguracji, wydruk z **Comarch ERP Klasyka** przez ten program odbywa się w ten sposób, że wypuszczenie wydruku uruchamia w tle program Acrobat Reader, który generuje wydruk na drukarkę domyślną systemu Windows.

Do pracy sieciowej (na drukarkach sieciowych) konfiguracja wydruków graficznych powinna przebiegać następująco:

- Ustawienie ścieżki dostępu do katalogu, do którego będą generowane pliki INI. Ścieżka ta powinna wskazywać na katalog lokalizowany w sieci i widoczny dla wszystkich komputerów.
- Na komputerze, do którego podłączona jest drukarka udostępniona sieciowo instalujemy Serwer Wydruków Graficznych dla **Comarch ERP Klasyka** oraz program Acrobat Reader (o ile jeszcze nie jest zainstalowany).
- Konfigurujemy odpowiednio program Serwer Wydruków Graficznych dla **Comarch ERP Klasyka**.

Po prawidłowym skonfigurowaniu możemy przystąpić do generowania wydruków w trybie graficznym.

Wybór wydruku na port PDF powoduje uruchomienie w tle programu Acrobat Reader (jeśli nie został on wcześniej uruchomiony) i przesłanie wydruku do drukarki, która w systemie Windows jest ustawiona jako domyślna.

Podgląd wydruków w trybie graficznym (klawisze <Alt>+<F2>) realizowany jest w tradycyjny sposób: wydruk jest prezentowany na ekranie w trybie tekstowym, natomiast jeśli określimy, że ma być on generowany na port PDF, wówczas zamknięcie podglądu klawiszami <Ctrl>+<Enter> powoduje wydruk w trybie graficznym.

W przypadku pracy na tym samym stanowisku programu **Comarch ERP Klasyka** oraz Serwera Wydruków Graficznych dla **Comarch ERP Klasyka** (a więc większość instalacji jednostanowiskowych) można zaobserwować zjawisko zamykania programu do paska zadań podczas operacji wydruku. W systemach Windows 9x rozwiązaniem może być zainstalowanie w komputerze programu Acrobat Reader w wersji 6.0 i ręczne uruchamianie go przed uruchomieniem programu **Comarch ERP Klasyka**. W systemach Windows 2000 lub Windows XP Zjawisko to można zlikwidować stosując zalecenia opisane w biuletynie technicznym numer 53 (dostępnym w Internecie pod adresem http://www.comarch.pl/erp/dla\_klientow) lub kontaktując się z Partnerem Comarch, który może pomóc Państwu ten problem rozwiązać.

W przypadku programów FA, KP oraz PL podczas generowania wydruków graficznych w programie otwartym w pełnym ekranie może występować problem z wyświetlaniem polskich znaków na ekranie. Aby przywrócić normalne działanie programu w tym zakresie należy odświeżyć ekran za pomocą klawiszy <Ctrl>+<L>.

W przypadku kłopotów z prawidłowym generowaniem wydruków graficznych należy sprawdzić, oprócz konfiguracji programu **Comarch ERP Klasyka**, ustawień w Serwerze Wydruków Graficznych dla **Comarch ERP Klasyka**, również ustawienia zmiennej środowiskowej TEMP w systemie Windows. Brak tej zmiennej lub jej nieprawidłowe ustawienie (np. wskazujące na nieistniejący na dysku katalog) może powodować nieprawidłowe generowanie wydruków graficznych.